# Welcome to your Jupyter Book

## **Contents**

- [Markdown Files](#page-0-0)
- [Content with notebooks](#page-1-0)
- [Notebooks with MyST Markdown](#page-2-0)

This is a small sample book to give you a feel for how book content is structured. It shows off a few of the major file types, as well as some sample content. It does not go in-depth into any particular topic check out [the Jupyter Book documentation](https://jupyterbook.org/) for more information.

Check out the content pages bundled with this sample book to see more.

## <span id="page-0-0"></span>Markdown Files

Whether you write your book's content in Jupyter Notebooks (.ipynb) or in regular markdown files (.md), you'll write in the same flavor of markdown called **MyST Markdown**. This is a simple file to help you get started and show off some syntax.

#### What is MyST?

MyST stands for "Markedly Structured Text". It is a slight variation on a flavor of markdown called "CommonMark" markdown, with small syntax extensions to allow you to write **roles** and **directives** in the Sphinx ecosystem.

For more about MyST, see [the MyST Markdown Overview](https://jupyterbook.org/content/myst.html).

#### Sample Roles and Directives

Roles and directives are two of the most powerful tools in Jupyter Book. They are kind of like functions, but written in a markup language. They both serve a similar purpose, but **roles are written in one line**, whereas **directives span many lines**. They both accept different kinds of inputs, and what they do with those inputs depends on the specific role or directive that is being called.

Here is a "note" directive:

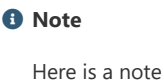

It will be rendered in a special box when you build your book.

Here is an inline directive to refer to a document: [Notebooks with MyST Markdown](#page-2-0).

#### **Citations**

<span id="page-0-1"></span>You can also cite references that are stored in a bibtex file. For example, the following syntax: {cite}`holdgraf\_evidence\_2014` will render like this: [[HdHPK14\]](#page-1-1).

Moreover, you can insert a bibliography into your page with this syntax: The {bibliography} directive must be used for all the {cite} roles to render properly. For example, if the references for your book are stored in references.bib, then the bibliography is inserted with:

<span id="page-1-1"></span>**[\[HdHPK14\]](#page-0-1)** Christopher Ramsay Holdgraf, Wendy de Heer, Brian N. Pasley, and Robert T. Knight. Evidence for Predictive Coding in Human Auditory Cortex. In *International Conference on Cognitive Neuroscience*. Brisbane, Australia, Australia, 2014. Frontiers in Neuroscience.

#### Learn more

This is just a simple starter to get you started. You can learn a lot more at [jupyterbook.org](https://jupyterbook.org/).

## <span id="page-1-0"></span>Content with notebooks

You can also create content with Jupyter Notebooks. This means that you can include code blocks and their outputs in your book.

#### Markdown + notebooks

As it is markdown, you can embed images, HTML, etc into your posts!

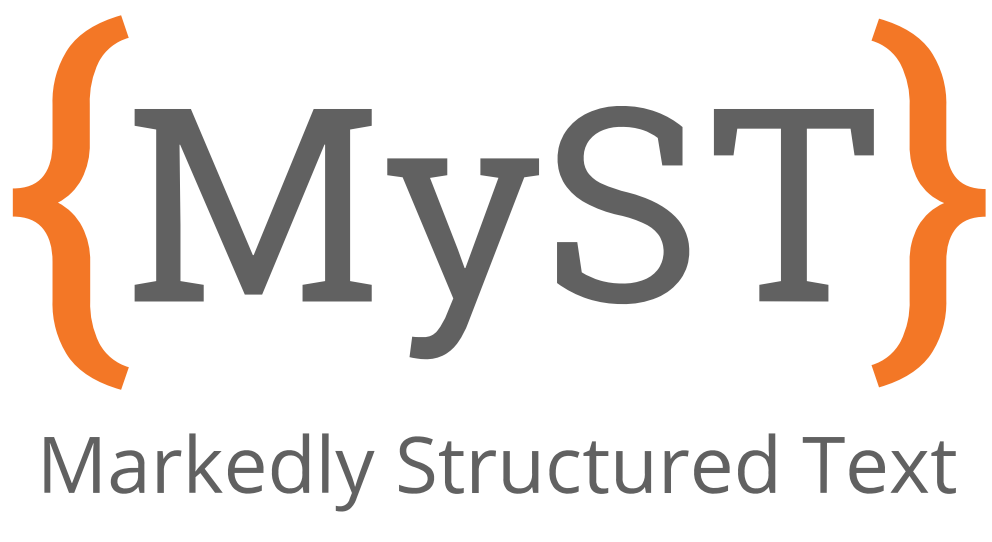

You can also  $add_{math}$  and

 $math^{blocks}$ 

or

 $meanla_{tex}$ 

mathblocks

But make sure you \$Escape \$your \$dollar signs \$you want to keep!

#### MyST markdown

MyST markdown works in Jupyter Notebooks as well. For more information about MyST markdown, check out the MyST quide in Jupyter Book, or see [the MyST markdown documentation](https://myst-parser.readthedocs.io/en/latest/).

#### Code blocks and outputs

Jupyter Book will also embed your code blocks and output in your book. For example, here's some sample Matplotlib code:

**from matplotlib import** rcParams, cycler **import matplotlib.pyplot as plt import numpy as np** plt.ion()

```
---------------------------------------------------------------------------
ModuleNotFoundError Traceback (most recent call last)
Input In [1], in <cell line: 1>()
----> 1 from matplotlib import rcParams, cycler
       2 import matplotlib.pyplot as plt
       3 import numpy as np
```
ModuleNotFoundError: No module named 'matplotlib'

```
# Fixing random state for reproducibility
np.random.seed(19680801)
N = 10data = \lceil np.logspace(0, 1, 100) + np.random.randn(100) + ii for ii in range(N)]
data = np.array(data).T
cmap = plt.cm.coolwarm
rcParams['axes.prop_cycle'] = cycler(color=cmap(np.linspace(0, 1, N)))
from matplotlib.lines import Line2D
custom_lines = [Line2D([\theta], [\theta], color-cmap(\theta.), lw=4), Line2D([0], [0], color=cmap(.5), lw=4),
                Line2D([0], [0], color = comp(1.), lw = 4)]fig, ax = plt.subplots(figsize=(10, 5))
lines = ax.plot(data)
ax.legend(custom_lines, ['Cold', 'Medium', 'Hot']);
```
There is a lot more that you can do with outputs (such as including interactive outputs) with your book. For more information about this, see [the Jupyter Book documentation](https://jupyterbook.org/)

### <span id="page-2-0"></span>Notebooks with MyST Markdown

[Jupyter Book also lets you write text-based notebooks using MyST Markdown.](https://jupyterbook.org/file-types/myst-notebooks.html) See the Notebooks with MyST Markdown documentation for more detailed instructions. This page shows off a notebook written in MyST Markdown.

#### An example cell

With MyST Markdown, you can define code cells with a directive like so:

```
print(2 + 2)4
```
When your book is built, the contents of any {code-cell} blocks will be executed with your default Jupyter kernel, and their outputs will be displayed in-line with the rest of your content.

#### **← See also**

[Jupyter Book uses](https://jupyterbook.org/file-types/jupytext.html) *[Jupytex](https://jupytext.readthedocs.io/en/latest/)t* to convert text-based files to notebooks, and can support many other text-based notebook files.

#### Create a notebook with MyST Markdown

MyST Markdown notebooks are defined by two things:

1. YAML metadata that is needed to understand if / how it should convert text files to notebooks (including information about the kernel needed). See the YAML at the top of this page for example.

2. The presence of {code-cell} directives, which will be executed with your book.

That's all that is needed to get started!

### Quickly add YAML metadata for MyST Notebooks

If you have a markdown file and you'd like to quickly add YAML metadata to it, so that Jupyter Book will treat it as a MyST Markdown Notebook, run the following command:

jupyter-book myst init path/to/markdownfile.md

By The Jupyter Book Community © Copyright 2022.